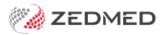

## Write ReturnToWorkSA eWCC

Last Modified on 13/01/2025 2:24 pm AEDT

An Electronic Work Capacity Certificate (eWCC) makes it easy for doctors to certify patient capacity and prescribe treatment. Zedmed streamlines the process of creating and sending an eWCC. Once you have created a certificate, other doctors at the same practice can clone it to create new certificates for the selected patient.

Once you have created an eWCC, it will be available to all doctors in the practice to clone (copy) if that patient requires another certificate.

**Important**: The way RTWSA eWCC is accessed is changing and requires access to HealthLink SmartForms. **Learn more**.

To open an RTWSA via Smartforms:

- 1. Open the patient's record in Clinical.
- 2. Select the Quick Documents icon above Summary Views.

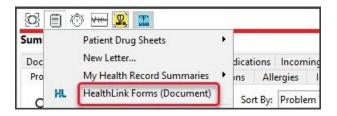

3. Select HealthLink Forms (Document).

HealthLink SmartForms will open in your web browser.

4. Select ReturnToWorkSA Work Capacity Certificate.

**Important**: The **ReturnToWorkSA** form should automatically appear for all SA HealthLink customers. If it is not visible, call HealthLink Support on 1800 125 036 and ask for the form to be made accessible.

|                                           |                | 1800 125 036 (AUS) Contact U<br>helpdesk@healthlink.net |
|-------------------------------------------|----------------|---------------------------------------------------------|
| Specialists, Allied Health Provide        | rs and GPs     |                                                         |
| SR Specialists & Referrals Refer to Priva | ate Specialist |                                                         |
| General Services                          |                |                                                         |
| This is the AU UAT Environment            | ReturnTo       | WorkSA Work Capacity Certificate                        |
|                                           |                |                                                         |
| Referred Services                         |                |                                                         |
| Referred Services                         | EMR AP         | I Test App                                              |
|                                           |                | l Test App<br>t for NSW                                 |
| Eastern Health                            |                |                                                         |

5. Accept the Authorisation message.

The Work Capacity Certificate page will open.

This page shows any previous certificates created by other doctors for this patient at the practice.

This Work Capacity Certificate screen can be used to:

- Create a WCC by cloning an existing one using the Create Subsequent WCC option.
- Create a new WCC by selecting Create New WCC, as explained in the following steps.
- 6. Select the **Create New WCC** button
- 7. Fill in the online form.

| Returnto<br>WORKS<br>Marrianna-<br>May 19, 1967<br>Create New V<br>Create Subse | Louise J    | ones          | ity Certificate    |                     | (              | Create New WCC        |
|---------------------------------------------------------------------------------|-------------|---------------|--------------------|---------------------|----------------|-----------------------|
| Submission Date                                                                 | Injury Date | Injury Caused | Clinical Diagnosis | Employer Name       | Claim Number   |                       |
| 16/03/2023                                                                      | 21/03/2022  | test          | test               | Advanced Cylinder T | Danuta1        | Create Subsequent WCC |
| 28/03/2022                                                                      | 21/03/2022  | test          | test               | Advanced Cylinder T | Danuta - updat | Create Subsequent WCC |
| 28/03/2022                                                                      | 21/03/2022  | test          | test               | Advanced Cylinder T | Danuta         | Create Subsequent WCC |
| 28/03/2022                                                                      | 21/03/2022  | test          | test               | Advanced Cylinder T | unknown        | Create Subsequent WCC |
| Showing 1 to 4 of 4<br>Finish Draft V<br>No drafts for this p                   | VCC         |               | 4.                 | 4EALTH              | First Previous | 1 Next Last           |

The WCC form's **Patient** and **Doctor's details** sections will be populated with information from Zedmed. This is the patient whose record is open and the doctor who is currently logged into Zedmed.

| Family Name * Alfonso<br>Given Names * Margurite<br>ReturnToWorkSA Claim #<br>(# known)<br>G. Doctor's details |                     |  |
|----------------------------------------------------------------------------------------------------|---------------------|--|
| ReturnToWorkSA Claim #<br>(# known)<br>G. Doctor's details                                                     |                     |  |
| (if known)<br>G. Doctor's details                                                                              |                     |  |
| G. Doctor's details                                                                                            |                     |  |
|                                                                                                    |                     |  |
| D. I. I. I. I. I. I. I. I. I. I. I. I. I.                                                                      |                     |  |
| Doctor's Name * Phillip                                                                                        | p Davis             |  |
| Address line1 * Level                                                                                          | I 3, 60 Albert Road |  |
| Address line2                                                                                                  |                     |  |
| Suburb * SOUT                                                                                                  | TH MELBOURNE        |  |
| State VIC                                                                                                    |                     |  |
| Postcode 3205                                                                                                  |                     |  |
| Phone 03922                                                                                                    | 843300              |  |
| Provider Number * 21213                                                                                        | 331W                |  |
| Email Address                                                                                                  |                     |  |
| Fax                                                                                                    |                     |  |
| Completion Date * 24/02                                                                                        | 2/2022              |  |

8. Once the Work Capacity Certificate form has been completed, select Send & Print.

The Work Capacity Certificate will be sent to your practice's Zedmed server.

**Note:** Once the Work Capacity Certificate is available on your practice's Zedmed server, other doctors will be able to see and use that certificate.

9. From the Work Capacity Certificate completion screen, you can Print the certificate or Return to the certificate list.

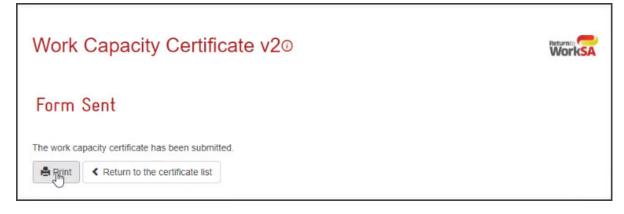

- 10. Go back to the patient's **Clinical Record** in Zedmed.
- 11. Select Results > Import Laboratory Results.
- 12. Select the Results Inbox.

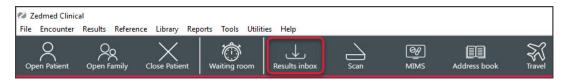

The Work Capacity Certificate will be imported into the doctor's Results inbox.

From here, the certificate can be viewed, saved to another location, printed and emailed.

| 12 Result          | s Inbo  | ¢         |      |                                                                                                    |                  |         |        |             |            |              |                        |         |                         |                         |      |         |                  |              |         |       |                     |    |           |                | 10         | 0D   | 11 91                                 | 2 2 0        |
|--------------------|---------|-----------|------|----------------------------------------------------------------------------------------------------|------------------|---------|--------|-------------|------------|--------------|------------------------|---------|-------------------------|-------------------------|------|---------|------------------|--------------|---------|-------|---------------------|----|-----------|----------------|------------|------|---------------------------------------|--------------|
| Results            | Reco    | rds(1 -   | 1/1) | Sorte                                                                                                    | d By P           | viority | Descer | (pnib       |            |              |                        |         |                         |                         |      |         |                  |              |         |       |                     |    |           |                |            |      |                                       |              |
| 0 1                |         |           |      |                                                                                                    |                  |         |        | t Al Result | Role Us    | r Roles      |                        | ~       | Jser Davis, D           | r Philip (PDAV2         | 5) ~ | Type Al | v Re             | ult/Page 100 | v       |       |                     |    |           |                |            |      |                                       |              |
| 0                  | Patiens | e, Margur | te   |                                                                                                    | Assign<br>Devis, |         |        |             | ported Dat | e Res        | ult Collect<br>12/2022 | ed Date | *Result Typ<br>Document | pe Result De<br>RTWSA G |      |         | Patient No<br>// | ifed "Messa  | pe      | -     | Status<br>F - Final |    | * Referra | al Description | 1          |      | ferring Doctor<br>s. Dr Phillip (PDAV | *Uni<br>5) N |
| There<br>Result Ve |         |           |      | <use< td=""><td>Role</td><td>es&gt; «I</td><td>Davis,</td><td>Dr Philli</td><td>p (PDA'</td><td>/IS)&gt;</td><td>current</td><td>ly disp</td><td>laying rec</td><td>cords 1 - 1.</td><td></td><td></td><td></td><td></td><td></td><td></td><td></td><td></td><td></td><td></td><td></td><td></td><td></td><td></td></use<> | Role             | es> «I  | Davis, | Dr Philli   | p (PDA'    | /IS)>        | current                | ly disp | laying rec              | cords 1 - 1.            |      |         |                  |              |         |       |                     |    |           |                |            |      |                                       |              |
|                    | କ       | 0         |      | G                                                                                                    | ξ                | Ē       |        | ) 1         | / 3        | ħ            | ٢                      | Q       | д.                      | Ţ                       |      |         |                  |              |         |       |                     |    |           |                |            |      |                                       |              |
| ¢                  | Boo     | okmarks   | 5    |                                                                                                    |                  | ×       |        |             |            |              |                        |         |                         |                         |      |         |                  |              |         |       |                     |    |           |                |            |      |                                       |              |
| D                  | =       | • 🕅       |      |                                                                                                    |                  |         |        |             |            |              |                        |         |                         |                         |      | OFFICI  | AL: Sen          | itive//I     | Medical | in Co | nfiden              | ce |           |                |            |      |                                       |              |
| 0<br>0<br>0        | > [     |           |      | /Medi                                                                                                    | cal ir           | h       | 4      |             |            | <b>-</b> ) F | Reti                   | urn     | toW                     | orkS                    |      |         |                  |              | *       |       |                     |    |           |                | www.<br>13 |      |                                       |              |
|                    |         |           |      |                                                                                                    |                  |         |        |             |            |              |                        |         |                         | y Ce                    |      | ficat   | te               |              |         |       |                     |    |           |                |            |      |                                       |              |
|                    |         |           |      |                                                                                                    |                  |         |        |             | A          | Pat          | tient                  | and     | emplo                   | yer det                 | ails |         |                  |              |         |       |                     |    |           |                |            | Mand | latory                                |              |

The Work Capacity Certificate can also be opened from the **Summary Views > Documents** tab.

| Summary Views |                                                                                                    |
|---------------|----------------------------------------------------------------------------------------------------|
| Problems      | 6<br>Forms                                                                                                    |
| Referrals     | Letters     14/07/2023 Letter to Dr Vivian Mortier                                                                                                    |
| Results       | Referral Letters My Health Record Summaries HealthLink                                                                                                    |
| Immunisations | 10/05/2024 RTWSA Health eWCC: RTWSA Health eWCC     13/07/2023 Monash Health Specialist Consulting Clinics: Breast Surgery                                       |
| Allergies     | 13/07/2023 Monash Health Specialist Consulting Clinics: Adolescent Medicine     29/11/2023 SR Referral to One Heart Cardiology: Specialist Referral              |
| Images/ECG    | O 0 29/11/2023 SR Referral (manual) to Marco Larobina: Specialist Referral     O 29/11/2023 SR Referral (manual) to John Fawkner Cardiology: Specialist Referral |
| Pocuments     |                                                                                                    |
| Attachments   |                                                                                                    |